# **BAB III. METODE PENELITIAN**

## **3.1. Tahapan Pemodelan**

Analisis yang dilakukan pada penelitian ini adalah analisis numerik untuk menganalisa deformasi dan perilaku yang terjadi pada sistem pelat yang didukung oleh kolom SiCC dengan pembesaran kepala kolom akibat pembebanan pada tanah lempung ekspansif dengan menggunakan program Abaqus 6.11. Alur simulasi pada penelitian ini ditunjukkan bagan alir pada gambar 2.1.

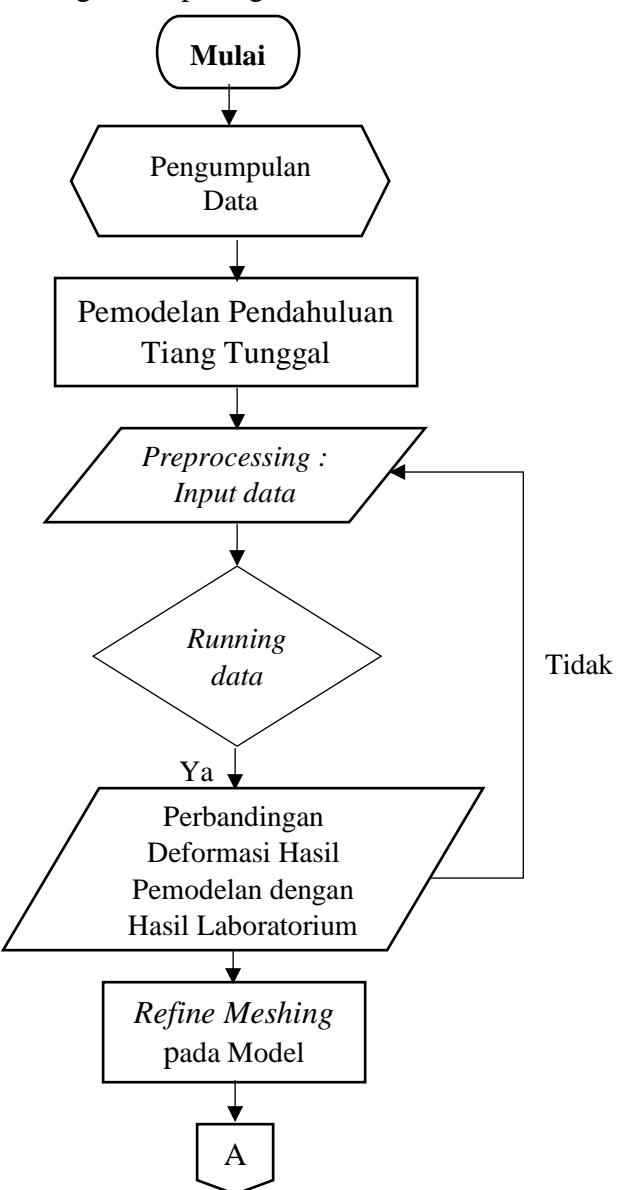

Gambar 3.1. *Flowchart* Pemodelan.

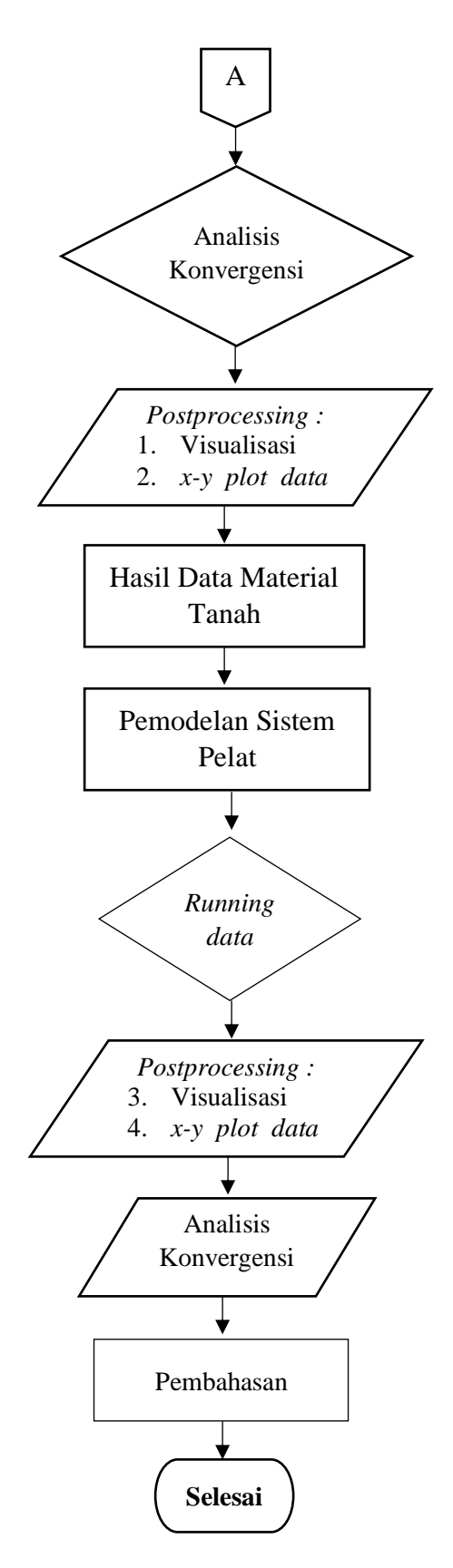

Gambar 3.2. *Flowchart* Pemodelan (lanjutan).

## **3.2. Pemodelan Numerik**

Analisis numerik dilakukan dengan memodelkan sistem pelat di atas tanah lempung yang diperkuat dengan kolom SiCC berbentuk T menggunakan program Abaqus versi 6.11.

Sistem pelat dimodelkan dalam bentuk kotak berukuran 1 m x 1 m x 1,2 m yang diperkuat dengan kolom SiCC berbentuk T dengan jarak masing-masing kolom 30 cm. Pemodelan dilakukan dalam 2 kondisi, yakni model A menggunakan kolom berbentuk T dengan pembesaran kepala kolom  $(D_{ch})$  15,24 cm dan panjang total kolom (Lc) 70 cm dan model B menggunakan kolom berbentuk T dengan pembesaran kepala kolom  $(D_{ch})$  15,24 cm dan panjang total kolom  $(L_c)$  50 cm yang ditunjukkan pada Gambar 3.2. Pembebanan dilakukan di atas perkerasan kaku (*rigid pavement*) berukuran 1 m x 1 m dengan ketebalan 30 cm. Pada dasar tanah terdapat pasir berukuran 1 m x 1 m dengan ketebalan 0,2 m. Model lapis perkerasan ditunjukkan pada Gambar 3.3 dan 3.4.

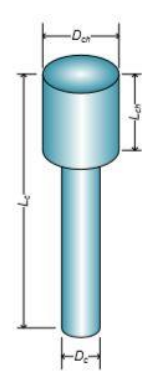

Gambar 3.3. Model kolom SiCC bentuk T (Muntohar dkk., 2016).

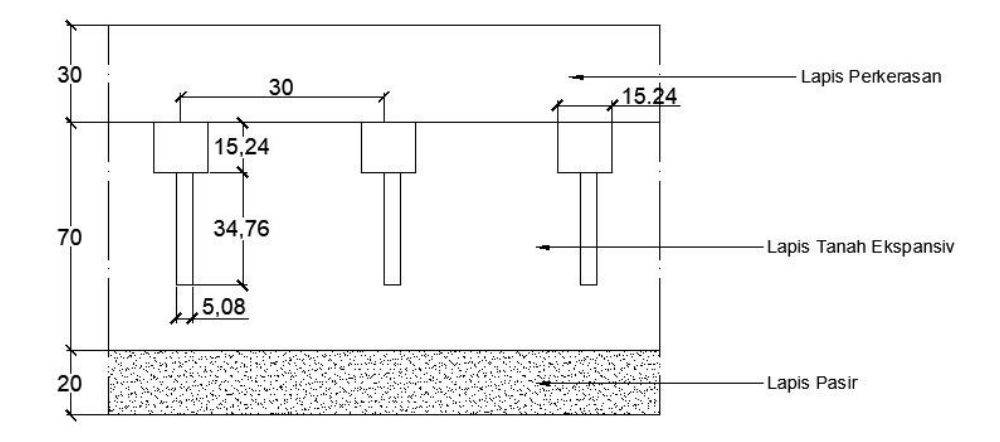

Gambar 3.4. Lapis perkerasan dengan perkuatan kolom T-50 cm.

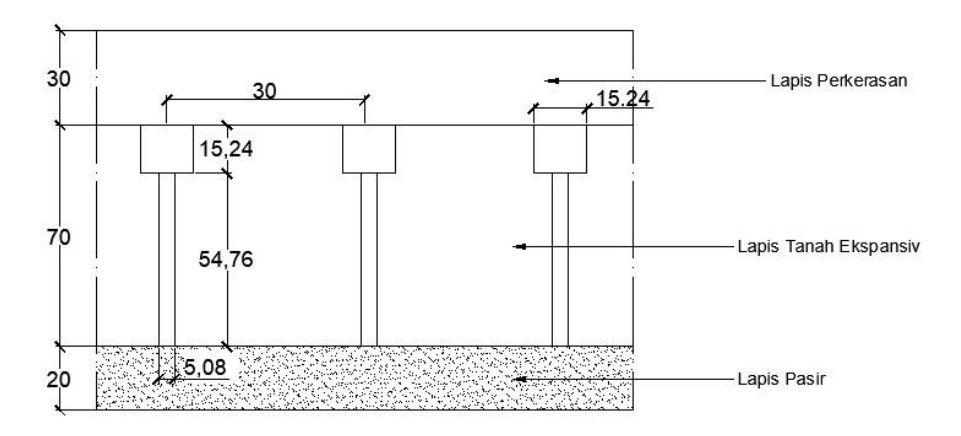

Gambar 3.5. Lapis perkerasan dengan perkuatan kolom T-70 cm.

## **3.3. Parameter Material**

Analisis keruntuhan yang digunakan pada pemodelan ini adalah *Drucker Prager.* Tanah dimodelkan dengan model *undrained Hardening Soil (HS)* dan pelat serta kolom dimodelkan dalam *linear-elastic model. Drucker prager* digunakan untuk simulasi material geologi dengan memperlihatkan hasil yang tergantung pada tekanan yang terjadi (Fattah, 2015).

Material yang digunakan dalam pemodelan ini antara lain tanah, pasir, dan beton. Parameter yang diperlukan dalam pemodelan ini untuk analisis *drucker prager,* antara lain :

1. Material tanah

Model material tanah menggunakan *elasto-plastic Drucker Prager,* dengan material yang dibutuhkan antara lain *angle of friction, initial tension, dilation angle, yield stress, abs plastic strain, young's modulus,* dan *poisson's ratio.*

2. Material pasir

Material pasir dimodelkan dalam *linear elastic model,* dengan parameter material yang dibutuhkan antara lain *density, young's modulus,* dan *poisson's ratio.*

3. Material beton

Material kolom SiCC dimodelkan sebagai material beton dengan perlakuan sebagai *linear elastic model.* Parameter yang dibutuhkan dalam material ini, antara lain *density, young's modulus, concrete damage plasticity, compressive*  *behaviour, compressive damage parameters, tensile behaviour,* dan *concrete tension damage.*

#### **3.4. Tahapan Simulasi**

Simulasi pada penelitian ini meliputi pemodelan pendahuluan dan pemodelan pada sistem pelat yang diperkuat dengan kolom SiCC.

a. Pemodelan pendahuluan

Pemodelan ini dilakukan model kolom tunggal untuk mencari nilai parameter yang diperlukan untuk mensimulasikan hasil pengujian laboratorium pada masing-masing bentuk kolom. Benda uji dimodelkan dalam bentuk silinder dengan model kolom berbentuk T dengan variasi panjang kolom 50 cm dan 70 cm. Beban sebesar 140 kg diletakkan di tengah kolom. Hasil analisis numerik kemudian dibandingkan dengan hasil pengujian laboratorium.

b. Pemodelan pada sistem pelat yang diperkuat menggunakan kolom SiCC

Pemodelan ini dilakukan pemodelan pelat perkerasan berukuran 1 m x 1 m x 1,2 m dengan menggunakan program Abaqus 6.11. Tahapan simulasi dilakukan dengan urutan sebagai berikut :

1. *Part*

Pemodelan ini dimulai dengan pembuatan bentuk model untuk masingmasing material yang digunakan. *Part* yang dibuat berupa :

a. Pelat

Pelat yang digunakan pada pemodelan ini adalah pelat untuk lapis perkerasan kaku dengan material pelat berupa beton. Ukuran pelat yang dimodelkan adalah 1 m x 1 m dengan ketebalan 30 cm seperti ditunjukkan pada Gambar 3.3.

b. Tanah

Tanah yang dimodelkan berukuran 1 m x 1 m dengan ketebalan 70 cm. Karena terdapat pembesaran kolom, maka tanah dibagi ke dalam 2 bagian, yaitu bagian atas dengan ketebalan 15,24 cm dengan lubang berdiameter 15,24 cm berjumlah 9 lubang, serta bagian bawah dengan ketebalan 54,76 cm dengan lubang berdiameter 5,08 cm berjumlah 9 lubang seperti yang ditunjukkan pada Gambar 3.4 dan Gambar 3.5.

c. Pasir

Pasir yang dimodelkan berukuran 1 m x 1 m dengan ketebalan 20 cm. pasir diletakkan di bawah lapisan tanah lempung seperti yang ditunjukkan pada Gambar 3.6.

d. Kolom dengan pembesaran kepala kolom

Kolom yang dimodelkan berbentuk T dengan pembesaran kepala kolom berdiameter 15,24 cm dan bagian bawah berdiameter 5,08 cm. Kolom yang dimodelkan memiliki variasi tinggi kolom 70 cm dan 50 cm seperti yang ditunjukkan pada Gambar 3.7.

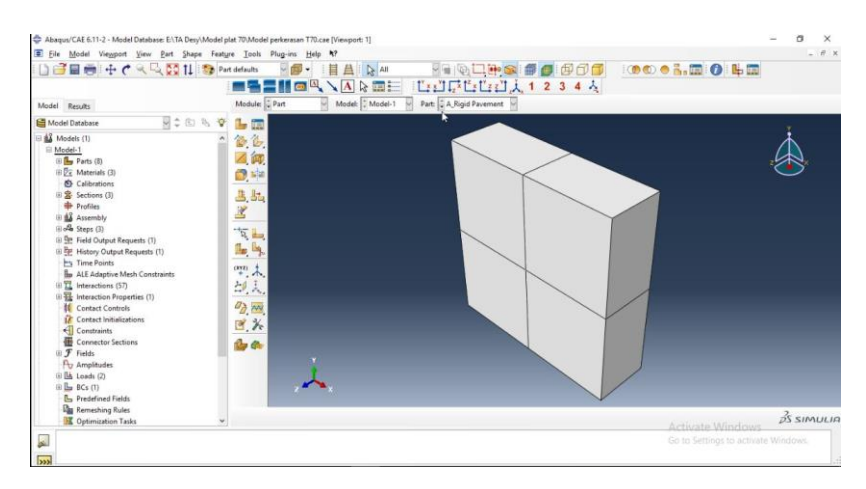

Gambar 3.6. Pelat perkerasan kaku.

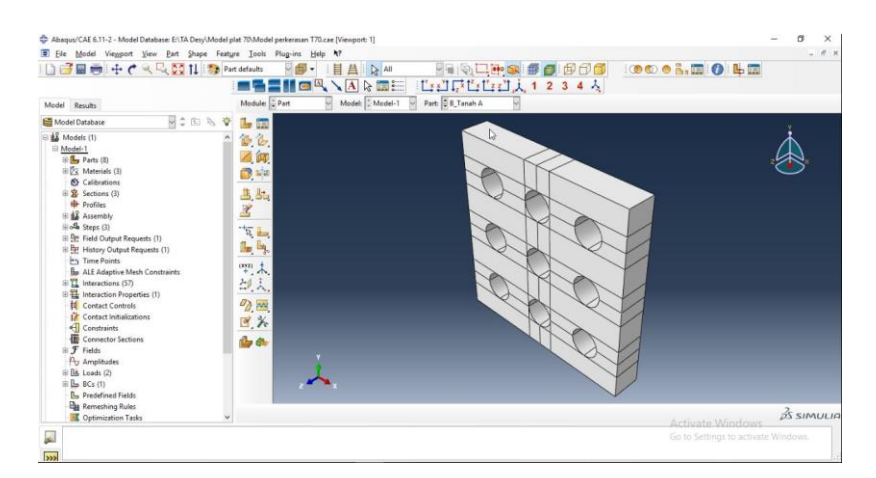

Gambar 3.7. Tanah ekspansif (bagian atas).

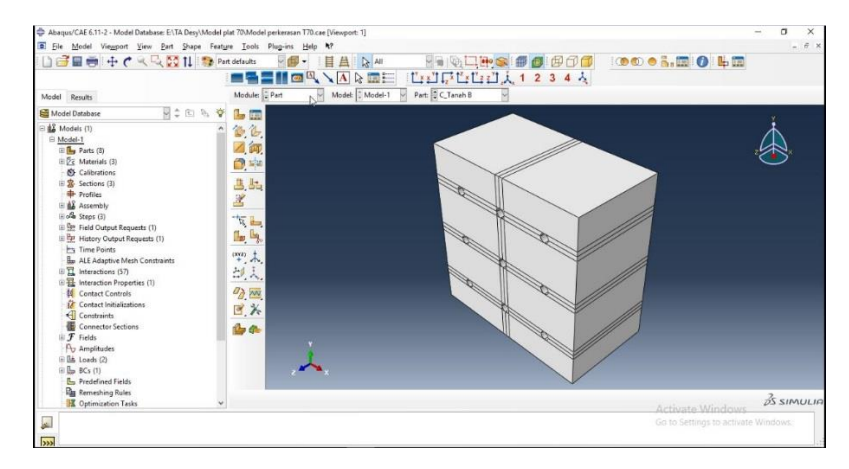

Gambar 3.8. Tanah ekspansif (bagian bawah).

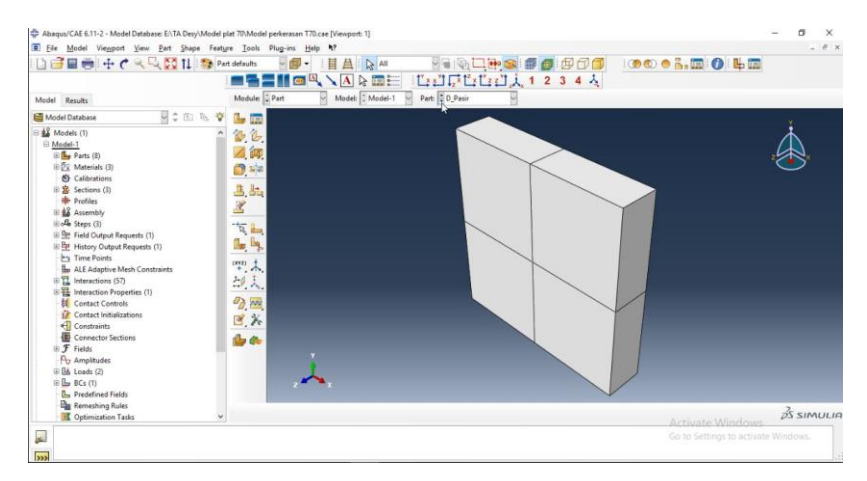

Gambar 3.9. Pasir.

| Abagus/CAE 6.11-2 - Model Database: E\TA Desy\Model plat 70\Model perkerasan T70.cae [Viewport: 1]<br>E Elle Model Viewport View Part Shape Feature Tools Plug-ins Help N?                                                                                                    |                                                                                                    | $\times$<br>а<br>$  \times$                |
|----------------------------------------------------------------------------------------------------|----------------------------------------------------------------------------------------------------|--------------------------------------------|
| □□■■十个<<< Di Ti Ti Part defaults                                                                                                    | $-$ (iii) $-$<br>A 24<br>里<br><b>LEIDELLII 1 2 3 4 4</b><br><b>MASHOR ARDE</b>                                                  | <b>Hereins # 0 800 000.000 0 40</b>        |
| Model Results                                                                                                    | Part & E_Beton A<br>Module: Part<br>Model: Model-1                                                                              |                                            |
| 日本国际堂<br>Model Database                                                                                                    | $L_{\rm F}$ in                                                                                                    |                                            |
| <b>LE</b> Models (1)<br>El Model-1<br>iii fle Parts (8)<br><b>IED:</b> Materials (3)<br>63 Calibrations<br>(i) Sections (3)<br><b>Profiles</b><br>iii as Assembly<br>$  \phi  _0$ Steps (3)<br>iii Str. Field Output Requests (1)<br>E Re History Output Requests (1)<br><b>Pry Time Points</b><br><b>Hu ALE Adaptive Mesh Constraints</b><br>E TL Interactions (57)<br><b>ID EL</b> Interaction Properties (1)<br>Contact Controls<br><b>IF</b> Contact Initializations<br><ll constraints<br="">Connector Sections<br/>iii F Fields<br/>A. Amplitudes<br/>iii B&amp; Loads (2)<br/>Hi Ba BCs (1)<br/>By Predefined Fields</ll> | 备色<br>4.阿.<br>$\mathbb{Z}$<br>3.34<br>Ł<br>气画<br>flee ling<br>$+$ $+$<br>战人<br>$\sigma_{\tilde{G}}$ has<br>B, X<br>$\mathbf{a}$ |                                            |
| <b>Bu Remeshing Rules</b><br>Cotimization Tasks                                                                                                    | $\checkmark$                                                                                                    | $\frac{3}{25}$ simulin<br>Activate Windows |
| 圓                                                                                                    |                                                                                                    | Go to Settings to activate Windows.        |

Gambar 3.10. Pembesaran kepala kolom.

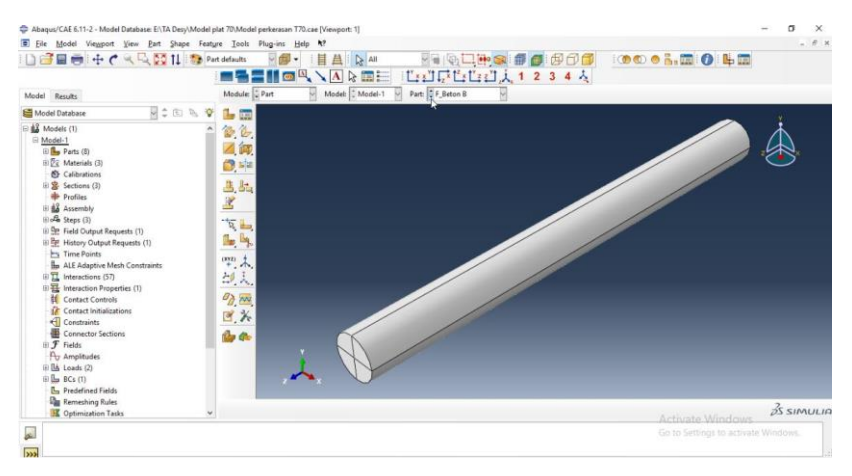

Gambar 3.11. Kolom.

# 2. *Property*

Modul *Property* digunakan untuk memasukkan nilai material yang digunakan berdasarkan data pengujian dari laboratorium. Data material yang akan digunakan di*-input* ke dalam bagian-bagian yang telah dibuat. Material yang digunakan berupa tanah, beton, dan pasir.

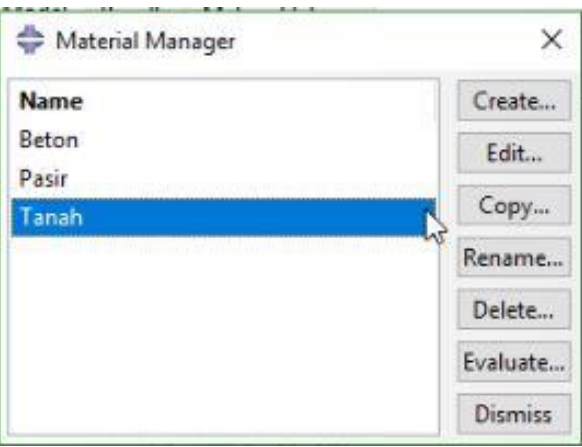

Gambar 3.12. Material pemodelan.

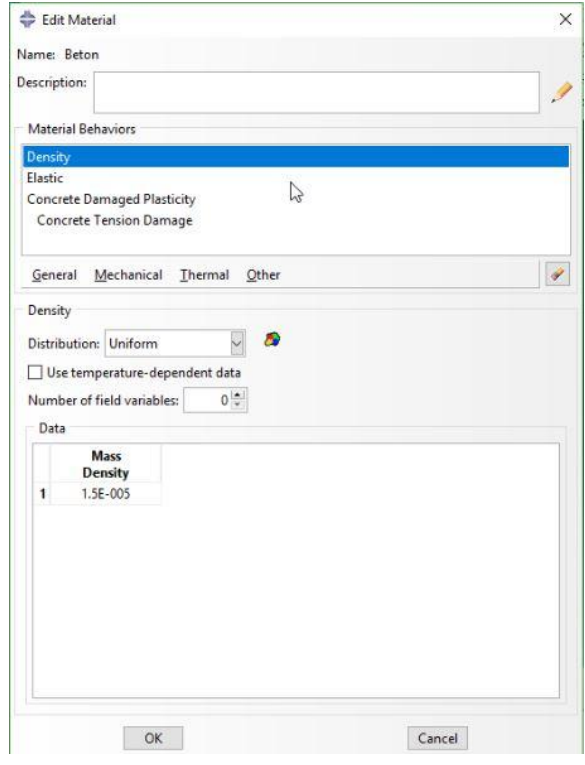

Gambar 3.13. Material beton.

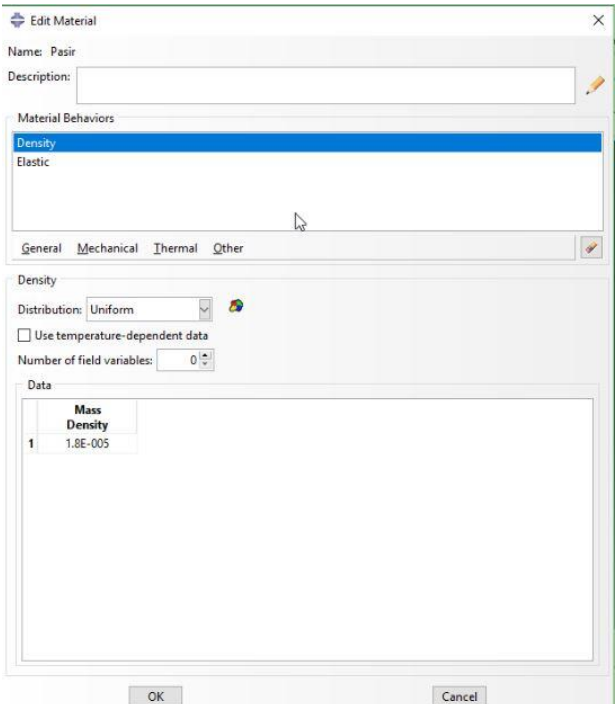

Gambar 3.14. Material pasir.

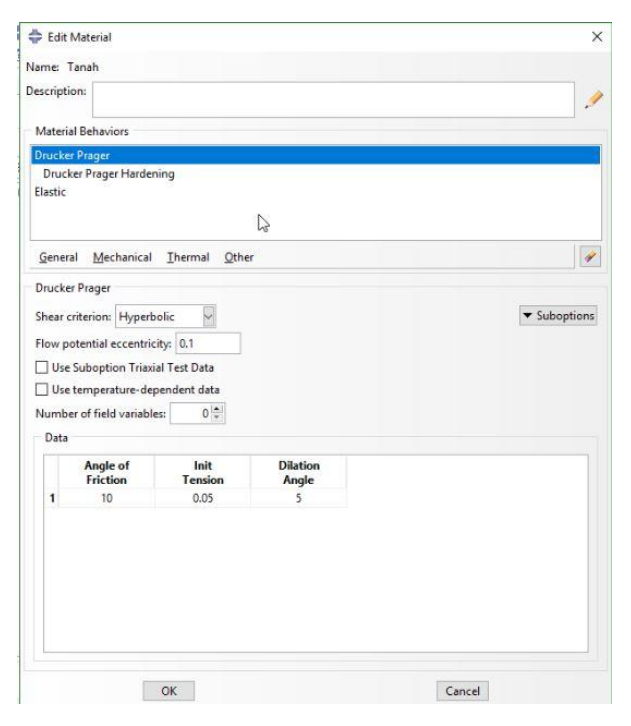

Gambar 3.15. Material tanah.

# 3. *Assembly*

Modul *Assembly* digunakan untuk menyatukan bagian-bagian dari material yang dibuat dan untuk membuat posisi dari bagian-bagian tersebut kedalam sistem koordinat global. Masing-masing bagian yang telah dibuat kemudian disatukan menjadi satu kesatuan. Mula-mula tanah disatukan kemudian di *merge.* Setelah tanah menyatu, kolom dimasukkan ke dalam tanah yang telah di-*merge*. Tanah dan kolom yang telah disatukan kemudian diletakkan di atas pasir. Setelah itu, pelat perkerasan diletakkan di atas tanah.

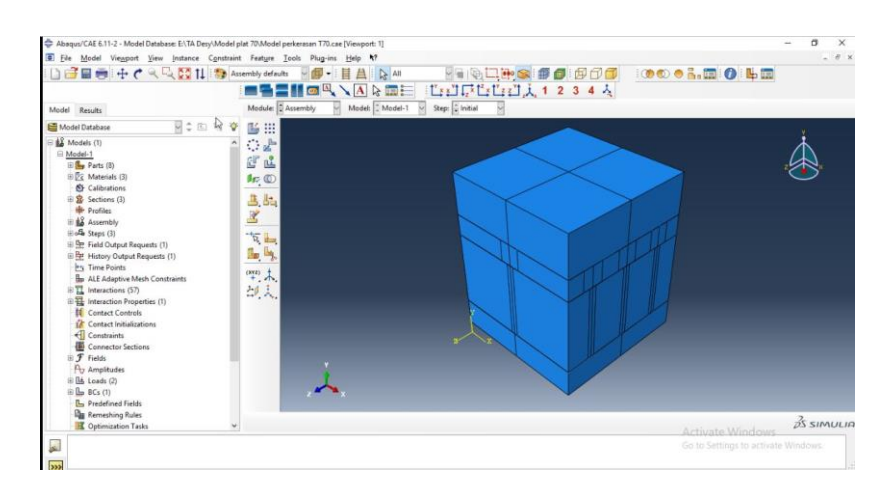

Gambar 3.16. Model sistem pelat di atas tanah ekspansif.

4. *Step*

Setelah seluruh bagian menyatu, buatlah *step running* dalam pemodelan. Banyaknya *step* dalam proses *running* dapat memengaruhi lamanya proses *running. Step running* dalam pemodelan ini ada 3 tahap, yaitu :

1. *Initial*

*Initial step* merupakan *step* awal pada rangkaian *step* yang terjadi pada pemodelan dengan Abaqus. Pada pemodelan Abaqus, hanya ada satu *initial*  untuk setiap model yang tidak dapat di *rename, edit, copy,* dihapus, maupun diubah. *Initial step* diikuti oleh satu atau lebih rangkaian analisis. Setiap analisis dari masing-masing *step* memiliki prosedur yang spesifik untuk setiap analisis yang dilakukan.

2. *Step 1*

Pada *step 1,* prosedur *running* yang digunakan merupakan perlakuan terhadap tanah.

3. *Step 2*

Pada *step 2,* prosedur *running* yang digunakan merupakan pemberian beban statik.

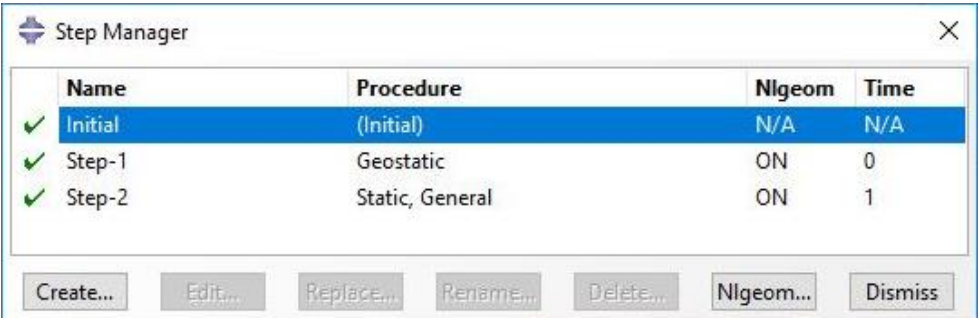

Gambar 3.17. Modul *step.*

5. *Load*

Setelah pemodelan selesai, dilakukan pembebanan pada model. Beban yang dimasukkan berupa beban *gravity* sebesar 10 N dan *concentrated force* berupa beban roda sebesar 8 ton (78500 N), serta *boundary condition* berupa jepit pada bagian bawah dan rol pada selimut.

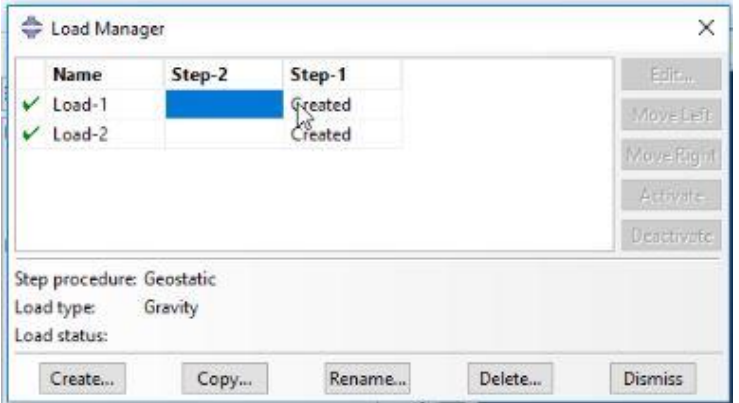

Gambar 3.18. Pembebanan.

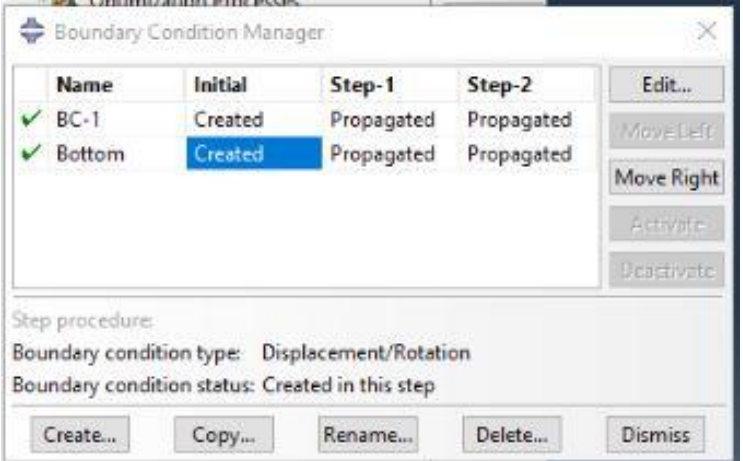

Gambar 3.19. *Boundary condition.*

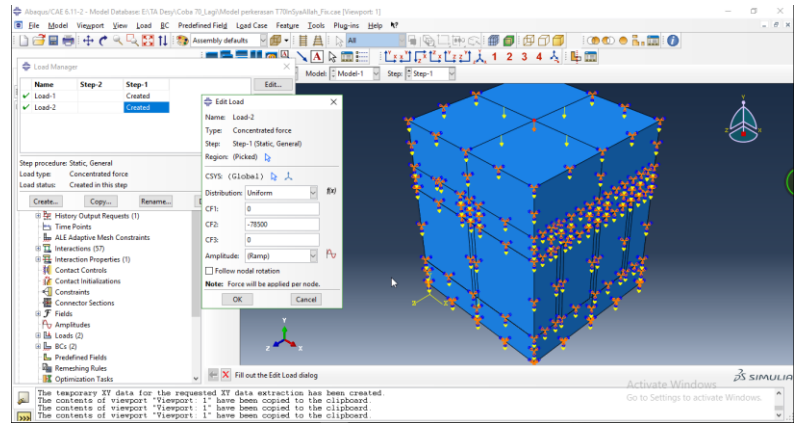

Gambar 3.20. Pembebanan pada model.

## 6. *Interaction*

Pemberian interaksi bertujuan untuk menentukan interaksi antar material pada pemodelan. Pada pemodelan ini, terdapat 57 interaksi yang terjadi antar material.

| Edit       | $\hat{\phantom{a}}$ |  | Step-2     | Step-1     | Initial | Name                    |              |
|------------|---------------------|--|------------|------------|---------|-------------------------|--------------|
|            |                     |  | Propagated | Propagated |         | CP-1-C Tanah Created    |              |
| Move Left  |                     |  | Propagated | Propagated |         | CP-2-E Beton Created    |              |
| Move Right |                     |  | Propagated | Propagated |         | CP-3-B Tanah Created    | v            |
| Activate   |                     |  | Propagated | Propagated |         | CP-4-B Tanah Created La |              |
| Deactivate |                     |  | Propagated | Propagated |         | CP-5-B Tanah Created    |              |
|            |                     |  | Propagated | Propagated |         | CP-6-B Tanah Created    | $\checkmark$ |
|            |                     |  | Propagated | Propagated |         | CP-7-B_Tanah Created    |              |
|            |                     |  | Propagated | Propagated |         | CP-8-B Tanah Created    |              |
|            |                     |  | Propagated | Propagated |         | CP-9-B_Tanah Created    |              |
|            |                     |  | Propagated | Propagated |         | CP-10-B Tana Created    |              |
|            |                     |  | Propagated | Propagated |         | CP-11-A Rigic Created   |              |
|            |                     |  | Propagated | Propagated |         | CP-12-C Tana Created    |              |
|            |                     |  | Propagated | Propagated |         | CP-13-C Tana Created    |              |
|            |                     |  | Propagated | Propagated |         | CP-14-C Tana Created    |              |
|            |                     |  | Propagated | Propagated |         | CP-15-C_Tana Created    |              |
|            |                     |  | Propagated | Propagated |         | CP-16-C Tana Created    |              |
|            |                     |  | Propagated | Propagated |         | CP-17-C Tana Created    |              |
|            |                     |  | Propagated | Propagated |         | CP-18-C Tana Created    |              |
|            |                     |  | Propagated | Propagated |         | CP-19-F Betor Created   |              |

Gambar 3.21. Interaksi yang terjadi.

7. *Mesh*

Proses *mesh* dilakukan untuk membagi model ke dalam elemen-elemen kecil. Hal ini bertujuan untuk mempermudah proses perhitungan. Sebelum dilakukan proses *mesh,* masing-masing bagian dibuat partisi. Pembuatan partisi ini menentukan bentuk elemen pada proses *mesh.* 

| Abaqus/CAE 6.11-2 - Model Database: E:\TA Desy\Model plat 70\Model perkerasan T70.cae [Viewport: 1] |                                                                                 | σ<br>$\times$<br>-                  |
|----------------------------------------------------------------------------------------------------|---------------------------------------------------------------------------------|-------------------------------------|
|                                                                                                    | (6) Ele Model Viemport View Seed Mgsh Adaptivity Feature Tools Plug-ins Help 47 | $ 6$ $\times$                       |
| □ 日 田 中 十 C << L [ C ]   ● Mesh defaults                                                            | <b>FOLLS BODD COOLEDER</b><br>- タ・目白い All                                       |                                     |
|                                                                                                    | LELELII 1 2 3 4 4<br><b>MARK ARE</b>                                            |                                     |
| Model Results                                                                                       | Object: @ Assembly O Part:<br>Module: Mesh<br>Model: Model-1                    |                                     |
| Model Database                                                                                      |                                                                                 |                                     |
|                                                                                                    | $\mathbb{R}$ $\approx$ $\mathbb{R}$ $\mathbf{\nabla}$ $\lim_{n \to \infty}$     |                                     |
| E BE Models (1)                                                                                     | L, Is                                                                           |                                     |
| il Model-1                                                                                          | 細菌                                                                              |                                     |
| (i) [ <sup>1</sup> / <sub>12</sub> Parts (8)<br>ED2 Materials (3)                                   |                                                                                 |                                     |
| 65 Calibrations                                                                                     | <b>ET MA</b>                                                                    |                                     |
| E Sections (3)                                                                                      | 國                                                                               |                                     |
| <b>Hit Profiles</b>                                                                                 |                                                                                 |                                     |
| <b>El till</b> Assembly                                                                             | 气面                                                                              |                                     |
| iii o <sup>ff</sup> a Steps (3)                                                                     |                                                                                 |                                     |
| (i) The Field Output Requests (1)                                                                   | 11                                                                              |                                     |
| E CH History Output Requests (1)                                                                    |                                                                                 |                                     |
| Ing. Time Points                                                                                    |                                                                                 |                                     |
| <b>Bu ALE Adaptive Mesh Constraints</b>                                                             | 一回                                                                              |                                     |
| E II Interactions (57)                                                                              | $\mathbb{L}_2$ , $\mathbb{L}_3$ ,                                               |                                     |
| E H Interaction Properties (1)                                                                      |                                                                                 |                                     |
| Contact Controls                                                                                    | $\rightarrow$                                                                   |                                     |
| <b>In</b> Contact Initializations                                                                   | 战夫                                                                              |                                     |
| <a> Constraints</a>                                                                                 |                                                                                 |                                     |
| Connector Sections                                                                                  | $A_{21}$ [Sec.                                                                  |                                     |
| <b>E F</b> Fields                                                                                   | $\uplus$                                                                        |                                     |
| Po Amplitudes                                                                                       |                                                                                 |                                     |
| (i) [i] Loads (2)<br>(ii) Box (1)                                                                   | 蓉                                                                               |                                     |
| <b>B</b> Predefined Fields                                                                          |                                                                                 |                                     |
| <b>Remeshing Rules</b>                                                                              |                                                                                 |                                     |
| Cotimization Tasks                                                                                  | v                                                                               | $25$ SIMULIO<br>Activate Windows    |
|                                                                                                    |                                                                                 |                                     |
| $\frac{1}{2}$                                                                                       |                                                                                 | Go to Settings to activate Windows. |

Gambar 3.22. Membagi setiap bagian dalam elemen terkecil.

8. *Job*

Proses *job* merupakan proses *running* dalam pemodelan dengan Abaqus. Mula-mula semua data akan dianalisis pada setiap elemen. Apabila terdapat elemen yang *error,* maka proses *running* akan berhenti secara otomatis dan akan muncul notifikasi/catatan data yang *error.* Selama proses *running*  berlangsung data dapat dimonitor untuk melihat catatan iterasi, *time increment,*  dan lain sebagainya.

| Name            | Model   | Type                  | <b>Status</b> | ۸ | Write Input    |
|-----------------|---------|-----------------------|---------------|---|----------------|
| $Job-7$         | Model-1 | <b>Full Analysis</b>  | Completed     |   | Data Check     |
| Perkerasan70 45 | Model-1 | <b>Full Analysis</b>  | Completed     |   |                |
| Perkerasan70 50 | Model-1 | <b>Full Analysis</b>  | Completed     |   | Submit         |
| Perkerasan70 55 | Model-1 | <b>Full Analysis</b>  | Completed     |   | Gontinue       |
| Perkerasan70 60 | Model-1 | <b>Full Analysis</b>  | Completed     |   | Monitor        |
| Perkerasan70 65 | Model-1 | <b>Full Analysis</b>  | Completed     |   |                |
| Perkerasan70 70 | Model-1 | <b>Full Analysis</b>  | Completed     |   | <b>Results</b> |
| Perkerasan70 80 | Model-1 | <b>VFull Analysis</b> | Completed     | × | 师              |

Gambar 3.23. Proses *running.*

## 9. *Visualization*

Setelah proses *running* selesai, hasil dari proses *running* dilihat dengan cara klik *result* untuk menampilkan hasil visualisasi dari proses *running*. Hasil visualisasi ditampilkan dalam bentuk 3 dimensi, grafik, dan angka untuk menunjukkan deformasi akibat pembebanan. Pilih titik yang akan ditampilkan hasil deformasinya.

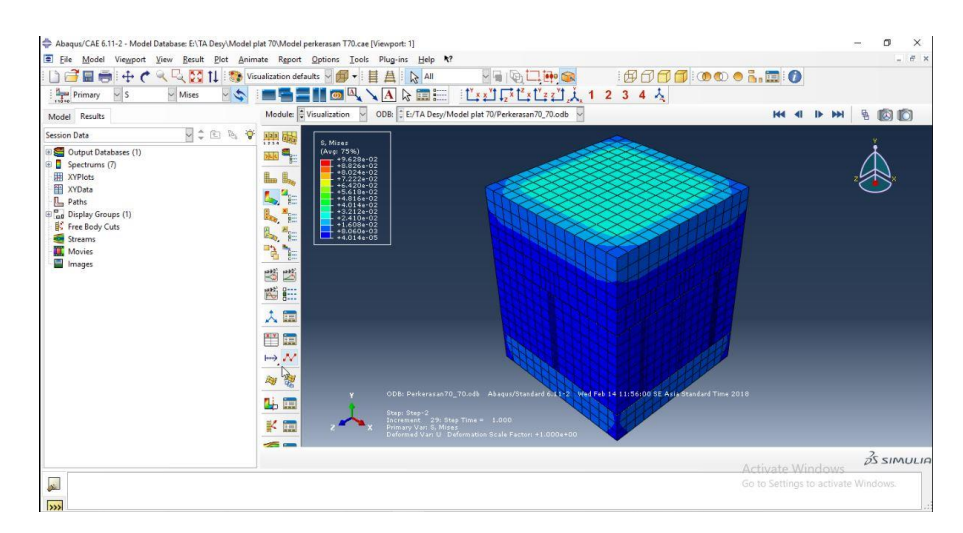

Gambar 3.24. Hasil *running.*